# DOKUMENT ANLEGEN

### Dokumentenvorgaben in Adobe Illustrator

Willkommen bei Illustrator. Schön, dass Sie hier sind.

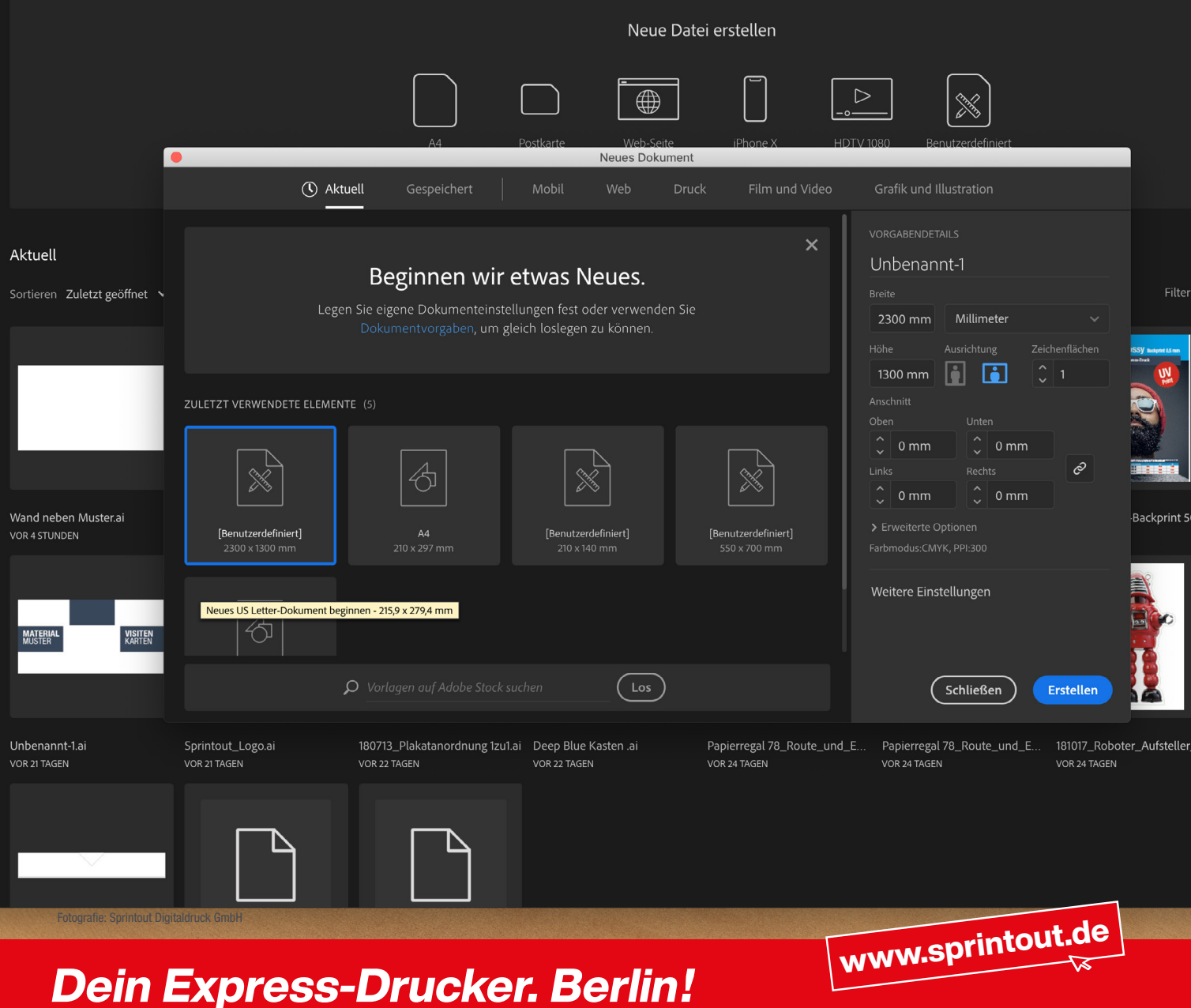

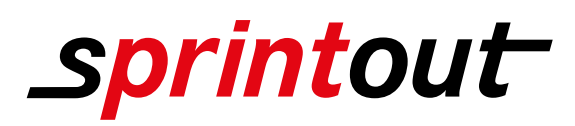

## DOKUMENT ANLEGEN

#### Dokumentenvorgaben in Adobe Illustrator

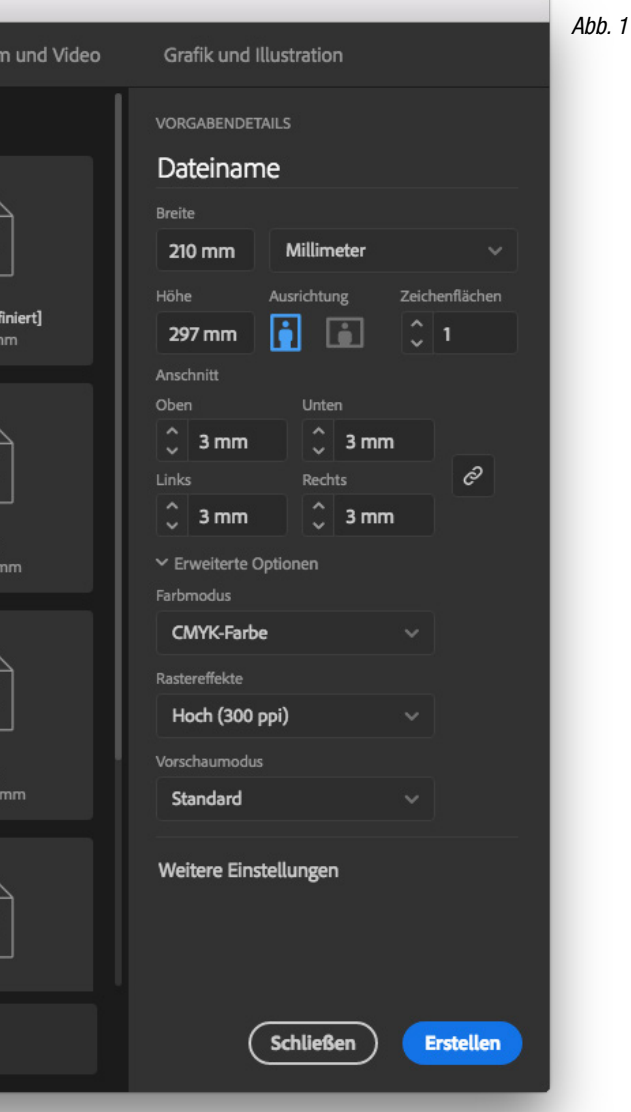

Als erstes öffne ich Adobe Illustrator und erstelle ein neues Dokument. (Datei / Neu / Dokument) Es öffnet sich das "neues Dokument" Fenster. (Siehe Abb. 1)

Als nächstes wähle ich die Größe meines Dokuments. Ich habe mich für DIN A4 entschieden, über das "Breite und Höhe" Bedienfeld kann ich natürlich auch ein freies Maß wählen, wenn ich möchte.

Danach benenne ich meine Datei. (In diesen Beispiel verwende ich den Namen "Dateiname")

Wenn ich möchte kann ich auch noch die Ausrichtung (Hochformat oder Querformat) auswählen und bestimmen wie viele Zeichenflächen mein Dokument enthalten soll. Je nach späterem Verwendungszweck kann ich so z.B. Plakate, Schilder, Aufkleber oder andere Produkte realisieren.

Als nächstes lege ich unter "Anschnitt" die Beschnittzugabe fest. Die meisten Druckprodukte kommen mit einem Anschnit von 3 mm umlaufend aus. Dadurch habe ich oben, unten, links und rechts 3 mm zur Verfügung, um meine Grafiken in den Rand laufen zu lassen.

#### Tipp

(Beschnittzugabe oder Anschnitt ist der Rand, der über das Endformat hinausgeht und abgeschnitten bzw. weggefräst wird. Dieser Bereich ist mit dem Motiv oder der Farbe weiterführend gefüllt. Das ist später in der Weiterverarbeitung wichtig, damit bei zugeschnittenen Produkten am Rand nach dem Zuschnitt kein Papierweiß durchblitzt.)

Nun ist mein Illustrator Dokument vorbereitet um mein Layout aufzunehmen und kann im Anschluss in eine PDF-Datei Exportiert werden.

Die Abbildungen sind nicht maßstabsgetreu.

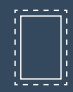

Benötigt wird eine Beschnittzugabe von 3 mm an jeder Seite.

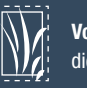

Vollflächige Bilder müssen bis in die Beschnittzugabe hineinlaufen.

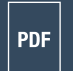

PDF/X-3:2002, Farbmodus: CMYK, Optimale Bildauflösung: 300 dpi

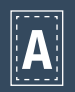

Inhalte müssen mit einem Mindestabstand von 5 mm zu Kanten platziert werden.

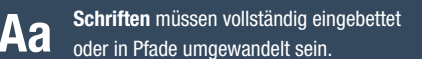

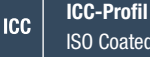

ISO Coated v2 300%

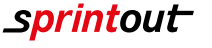